## **MariaDB**

и применить:

```
# apt install mariadb-server
# mysql_secure_installation
```
## **Nginx**

Stable-версия:

# apt install nginx-full

Mainline-версия:

```
# cd /tmp
# wget http://nginx.org/keys/nginx_signing.key
# apt-key add nginx_signing.key
# cat <<EOF >> /etc/apt/sources.list.d/nginx.list
deb http://nginx.org/packages/mainline/ubuntu/ xenial nginx
deb-src http://nginx.org/packages/mainline/ubuntu/ xenial nginx
EOF
```
Bitrix 16.5.4

• Apache 2.4 • Nginx 1.11 • MariaDB 10

 $\bullet$  Php 7

**Установка**

**Отключаем IPV6**

Добавить в /etc/sysctl.conf

 $net.ipv6.conf.all.disable ipv6 = 1$  $net.ipv6.comf.default.disable ipv6 = 1$ 

net.ipv6.conf.lo.disable\_ipv6 = 1

**Bitrix на Ubuntu 16.04**

По состоянию на октябрь 2016 года

# apt update # apt install nginx

## **PHP 7**

```
# apt install php7.0 php7.0-bcmath php7.0-bz2 php7.0-curl php7.0-gd php7.0-
mbstring php7.0-mcrypt php7.0-mysql php7.0-opcache php7.0-xml php7.0-zip
```
## **Apache**

```
# apt install apache2 apache2-utils
# apt install libapache2-mod-geoip libapache2-mod-php7.0 libapache2-mod-rpaf
libapache2-mod-ruid2
```
[bitrix](https://wiki.rtzra.ru/tag/bitrix?do=showtag&tag=bitrix), [битрикс,](https://wiki.rtzra.ru/tag/bitriks?do=showtag&tag=%D0%B1%D0%B8%D1%82%D1%80%D0%B8%D0%BA%D1%81) [ubuntu](https://wiki.rtzra.ru/tag/ubuntu?do=showtag&tag=ubuntu), [16.04](https://wiki.rtzra.ru/tag/16.04?do=showtag&tag=16.04)

From: <https://wiki.rtzra.ru/> - **RTzRa's hive**

Permanent link: **<https://wiki.rtzra.ru/software/bitrix/bitrix-ubuntu-16-04>**

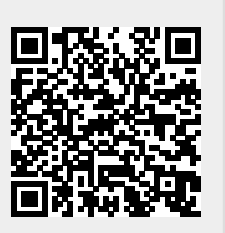

Last update: **2017/05/09 18:34**